# CISCO LYNKSYS WI-FI ROUTER

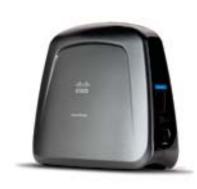

### CISCO LYNKSYS WET610 & WES610 WI-FI ROUTER INSTALLATION PREPARATION

In addition to a Lynksys router with its power source, you will need a laptop with an Ethernet connectivity test preloaded, an Ethernet cable and a paper clip.

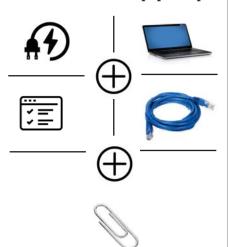

#### **SET-UP INSTRUCTIONS:**

## 1. CONNECT & POWER UP THE ROUTER

Connect power & Ethernet cords into Linksys device

#### 2. CONNECT TO LAPTOP

Connect other end of Ethernet cord into laptop

## 3. CLEAR ANY EXISTING WI-FI CONNECTIONS

Disconnect from any Wi-Fi connections on laptop, or disable Wi-Fi

#### 4. RESET THE ROUTER

Reset your Linksys with a paper clip, hold down for approximately 10 seconds

Wait 1-3 minutes until lights on Linksys are solid

#### 4. OPEN A BROWSER ON THE LAPTOP AND TYPE IN THE ROUTER'S IP ADDRESS

Open up a browser on your laptop, preferably Chrome or Firefox

Type in **169.254.1.250** in the address bar and press enter

## 5. ENTER USER NAME AND PASSWORD

When prompted, leave the user name blank, and enter admin as password

#### **6. SELECT WIRELESS TAB**

When Interface page appears, click on Wireless Tab

## 7. SELECT WIRELESS SITE SURVEY TAB

Click on Wireless Site
Survey Tab and wait for networks
available to load

## 8. FIND YOUR DESIGNATED NETWORK

Connect to **designated network** with the highest percentage, i.e. HHONORS – 60%

#### 9. LOOK FOR A CONNECTION

If successful, a "Connected" page will display

## 10. NO CONNECTION? NEXT STEPS:

If a **"Connected"** page does not appear follow directions below. Repeat steps 4-9 above

Connect to a network with the second highest percentage

If still not successful, try the third, and fourth percentage

Call VisitorFun after fourth unsuccessful attempt

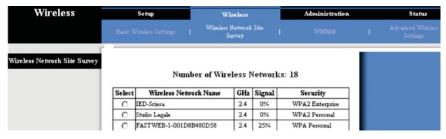